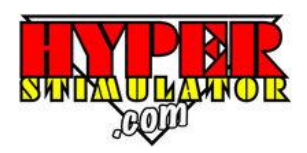

## **Hyper Stimulator Set Up Instructions**

If you are setting up your Hyper Stimulator for the first time, these guidelines will help you ensure your Hyper Stimulator is unpacked and connected in the correct manner.

The following pictures show how to unfold your Hyper Stimulator.

Ensure the sequential shifter cable (if fitted on your model) does not get jammed in between the nose section and the body when unfolding.

Also ensure the steering box is locked in its lowest position so the steering wheel does not hit the seat when unfolding your Hyper Stimulator.

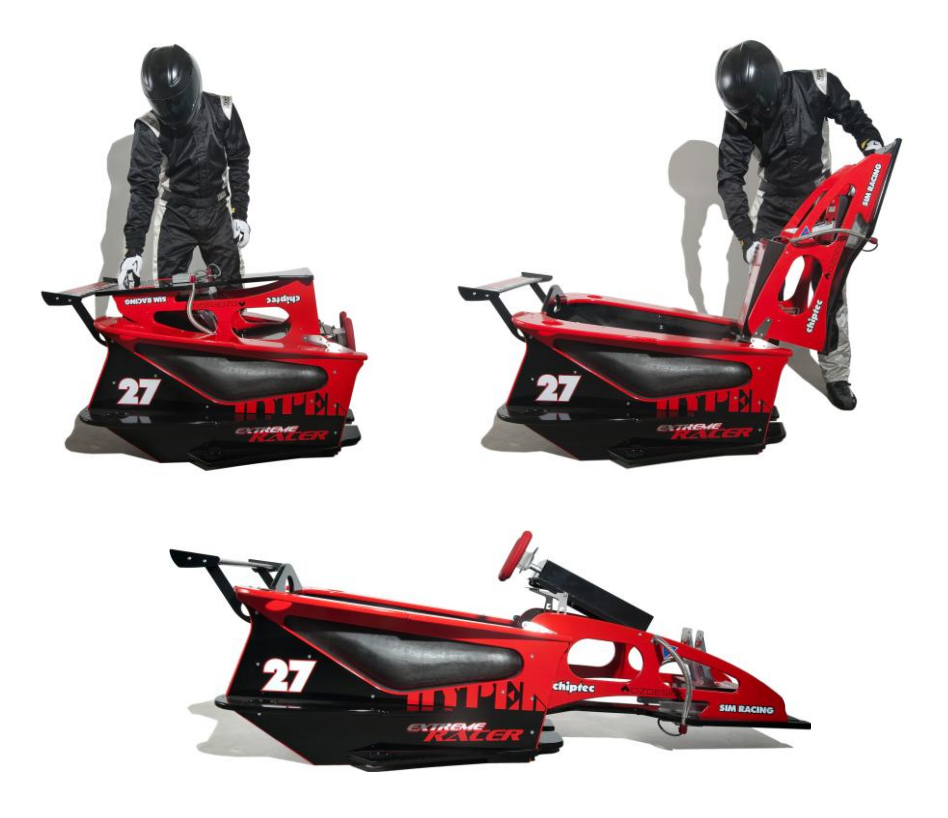

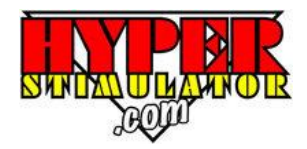

### **USB Module**

This USB module is the connection between your Hyper Stimulator controls and your computer. The steering and pedals should already be connected to the back of the USB module. If your Hyper Stimulator is fitted with a **Sequential Shifter**, locate the shifter plug end and connect it to the front of the USB module.

Your **USB Cable** can also now be connected to the USB module. Plug in the square end of the cable to the USB module. The other end of the cable can be connected to your computer.

Note: The USB Module cable **must not** be connected to any USB3 ports on your computer (these ports are usually a blue colour on your computer).

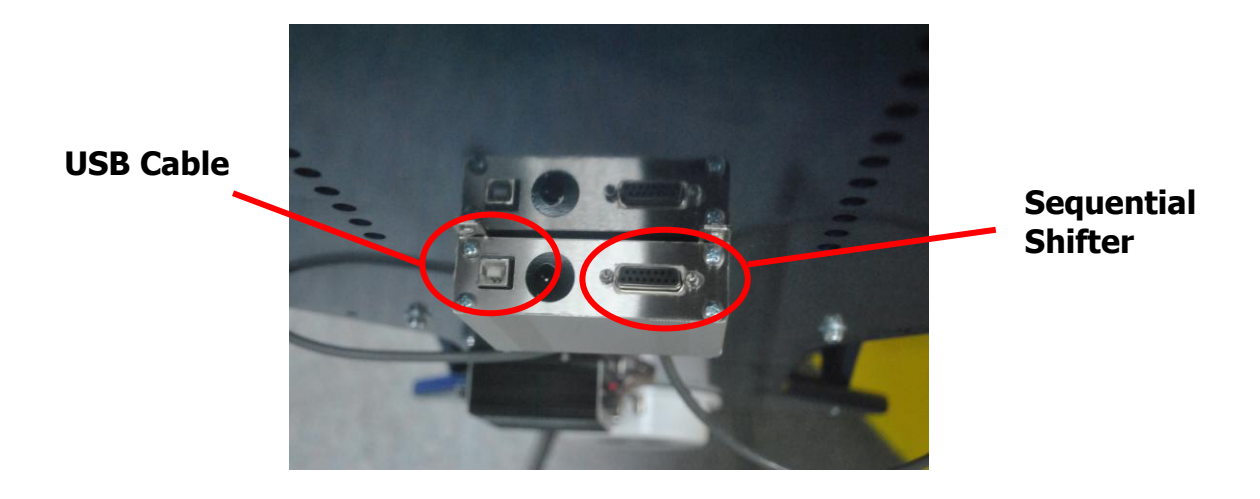

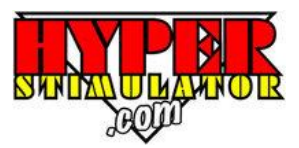

### **Nose Support Bracket, Keyboard Brackets & Pit Wheels (if applicable)**

Fasten the Nose Support Bracket to the underside of the heel plate in the location holes provided (see Picture).

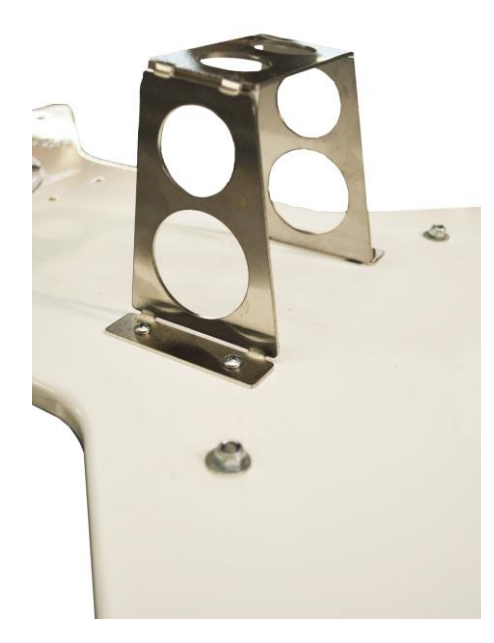

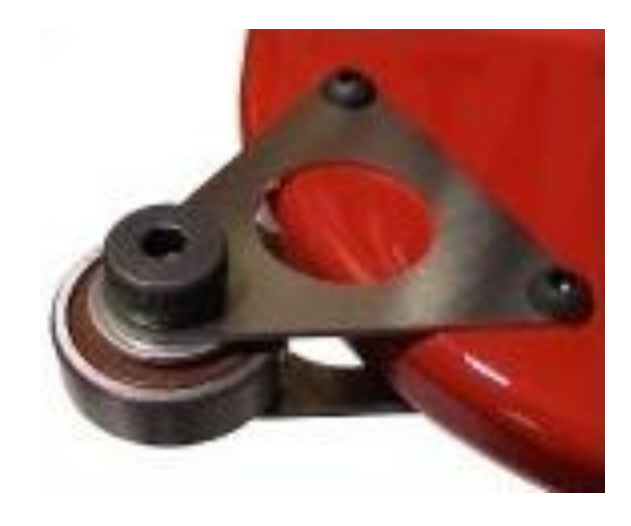

Fasten the Pit Wheels to either side of the chassis mid wings using the holes provided.

To mount the keyboard brackets, undo the two chassis screws as shown. Slide the brackets under the top wing in to the slots provided. Re-fasten the chassis screws to hold the brackets in place.

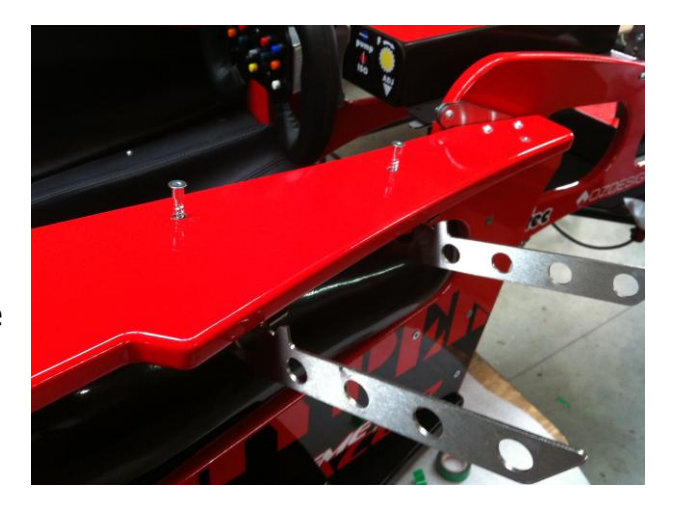

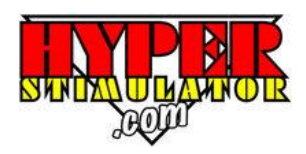

### **Shaker and Amplifier**

Using a two-one audio cable, plug in the red and white connectors to the rear of the amplifier. The single 3.5mm end jack of this cable will connect to the speaker output of your computer (usually a green colour).

Connect the power adaptor plug into the power jack on the rear of the amplifier, and plug the other end into 240V power.

Note: The Shaker is NOT a speaker. It is normal to run the amp volume at around 50%, anything higher may cause the amp to cut out due to its safety overload feature. Use a volume setting that suits your set up.

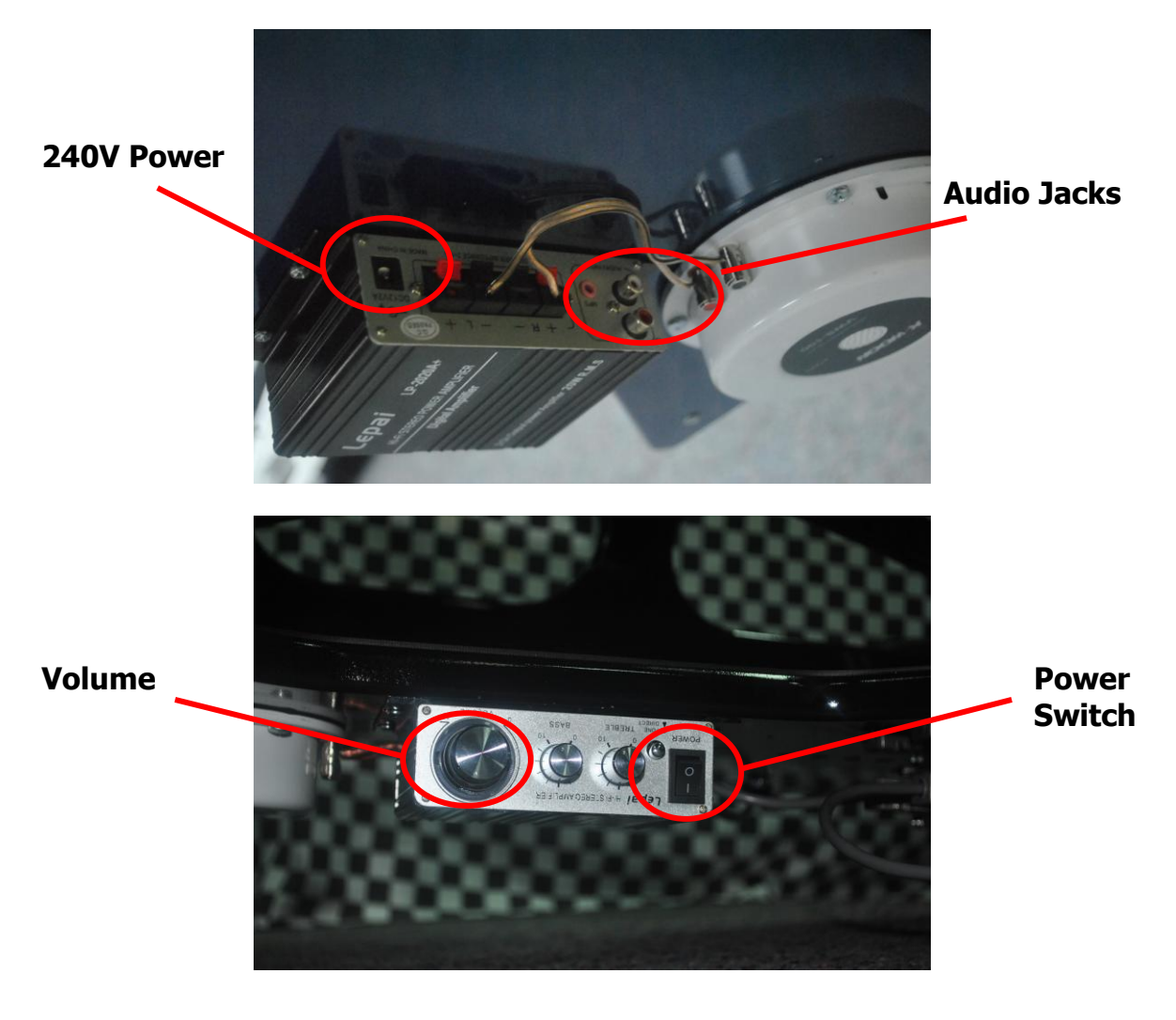

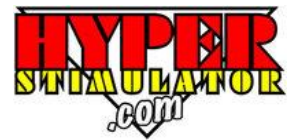

#### **Computer Ports / Connections**

The follow is a list of the connections on the rear of the computer.

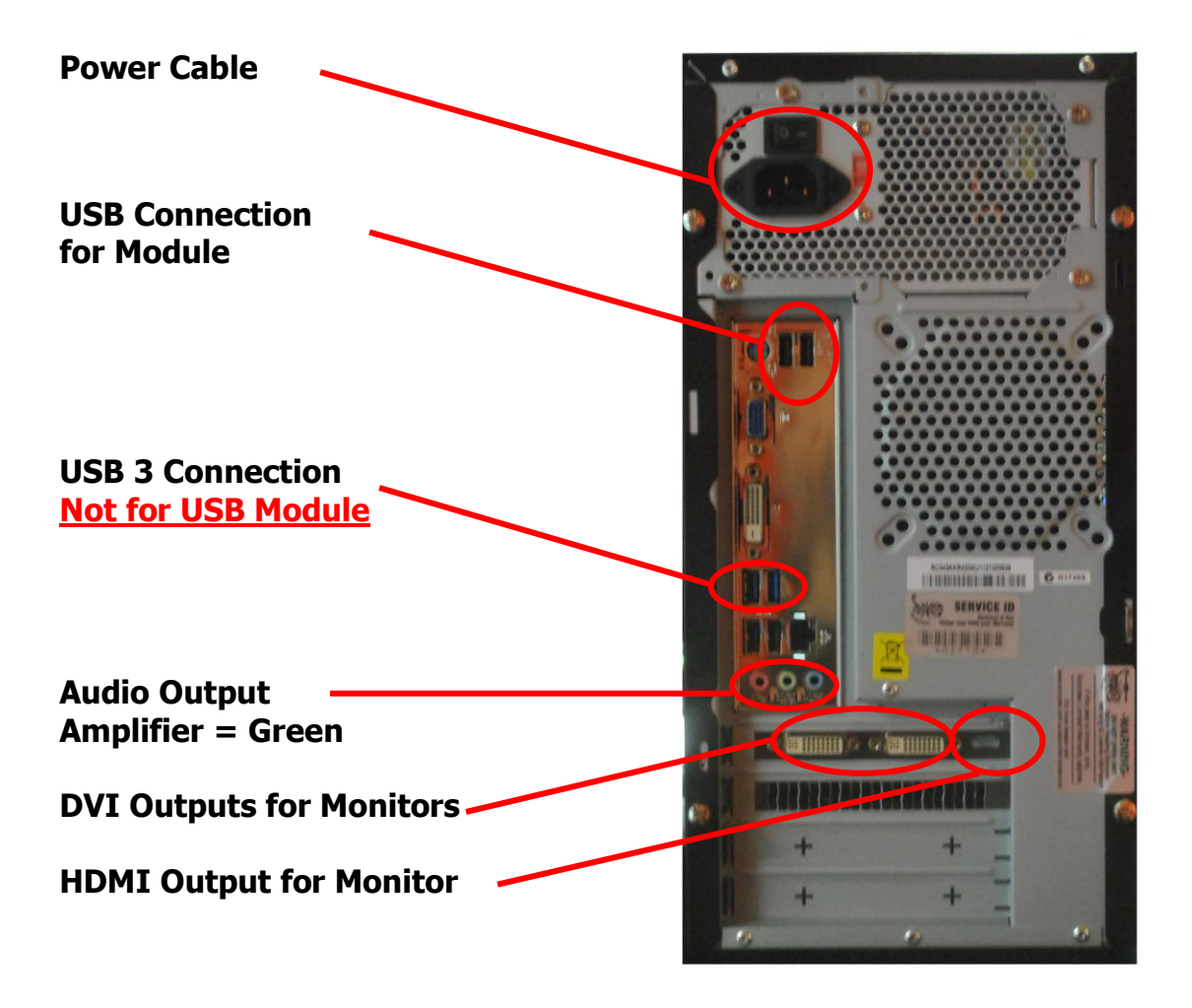

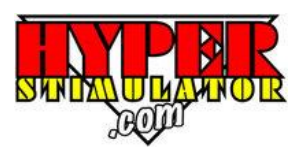

### **Hyper Stimulator USB Profiler**

Once you have made all the necessary connections, start your computer and ensure it is connected to the internet.

**If not already installed**, go to [www.hyperstimulator.com](http://www.hyperstimulator.com/) and download our Hyper Profiler software.

[Profiler Version 1.0.0.7](http://www.hyperstimulator.com/downloads/hyperusb1006.exe) for Windows

Run the executable file and load the USB Profiler program on to your computer.

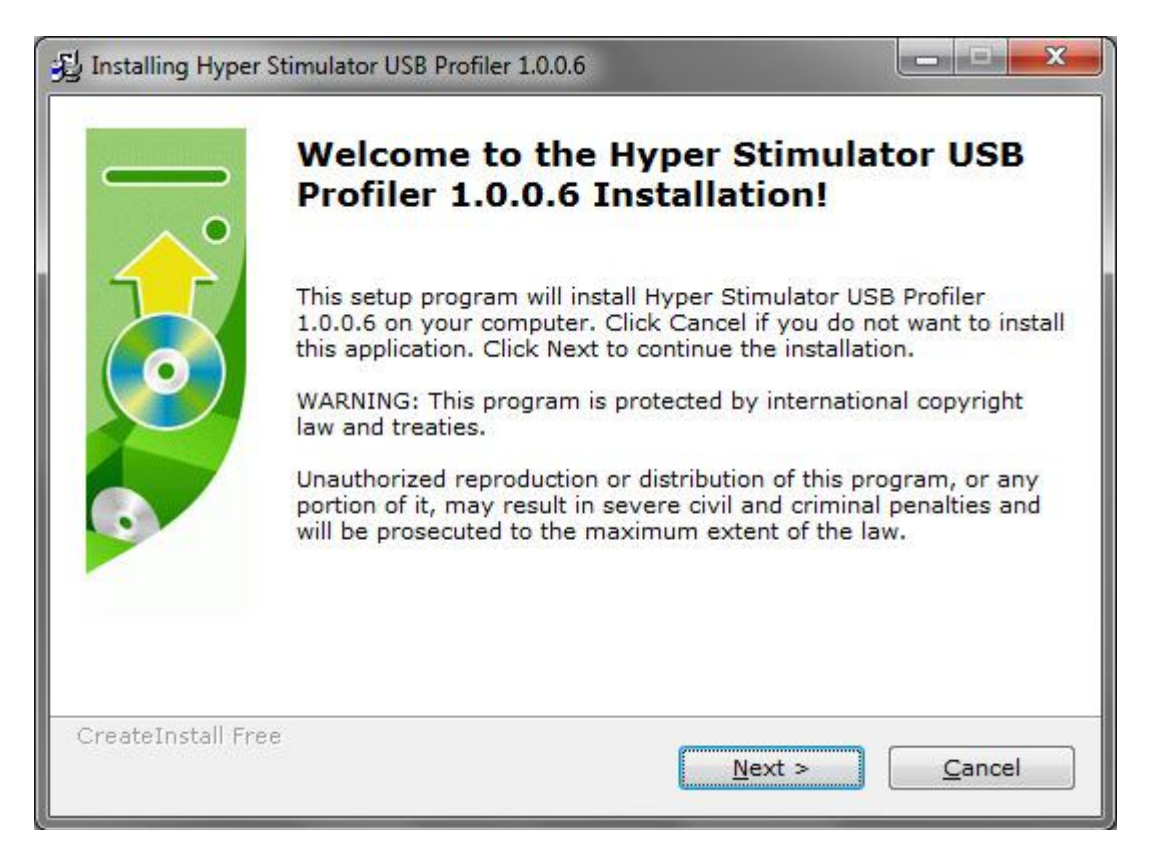

Click 'Next' to start the installation process.

Once the program has loaded, double click the Hyper Stimulator USB Profiler icon on your desktop.

# **Calibration**

Select the Tools menu and click Calibrate.

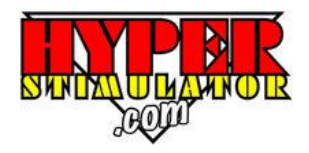

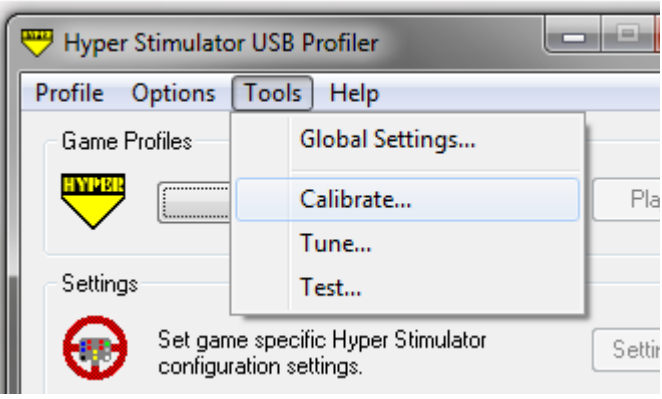

The Hyper Stimulator Calibration screen will be shown. If you have a Triple Pedal Box, select 'Tools', 'Global Settings' and tick the 'Enable Clutch' box.

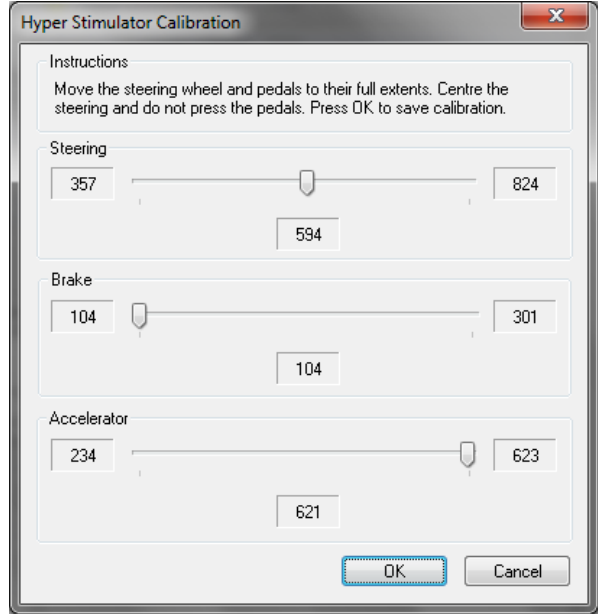

#### Twin Pedal Screen Twin Pedal Screen

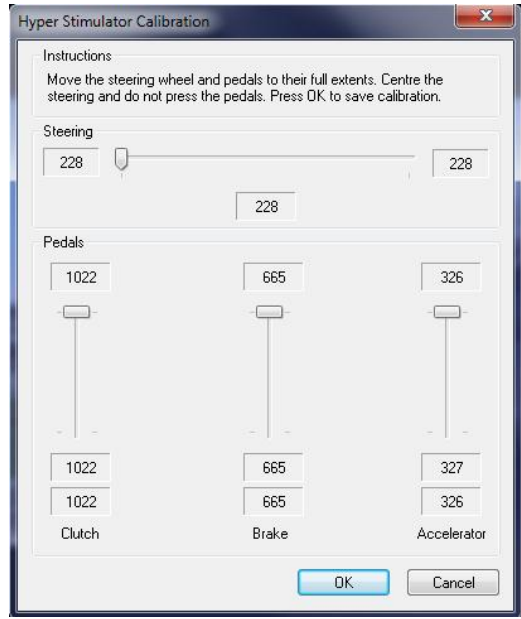

Follow these steps to calibrate your Hyper Stimulator.

1. Turn the steering wheel left and right a few times, ensuring that the wheel is turned its full range.

2. Press and release the accelerator pedal a few times, ensuring that it is pressed its full range.

3. Press and release the brake pedal a few times. The brake is progressive. Press the brake with your foot until you have reached the maximum braking pressure desired.

4. Centre the steering wheel and do not press the pedals.

5. Press the OK button to complete the calibration.

**NOTE:** If you have a Hyper Stimulator triple pedal box (with clutch), it will be necessary to enable the clutch in the Hyper Stimulator Profiler.

Select the Tools menu, and click on Global Settings.

Check the box labelled 'Enable Clutch'. You should now see a calibration slider bar for the clutch pedal.

# **Testing your Controls**

To ensure you have correctly calibrated your Hyper Stimulator, select the Tools menu and click Test.

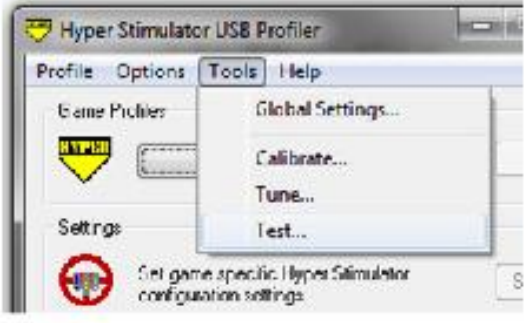

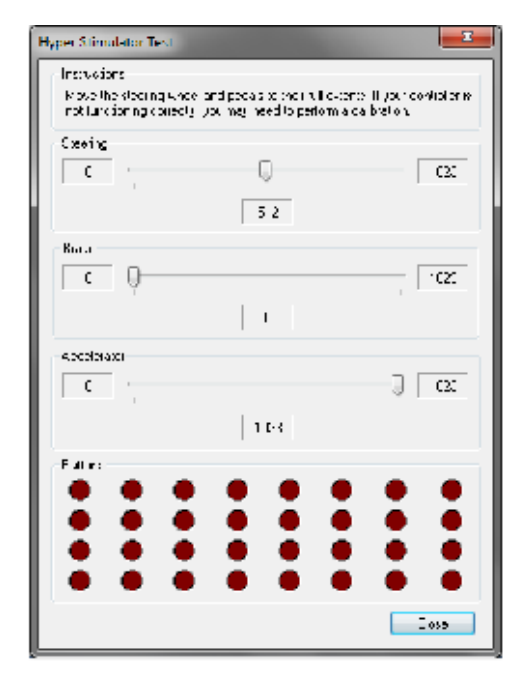

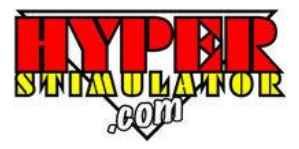

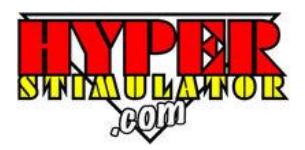

Turn the steering wheel and press the pedals though their entire range. The steering wheel should register 0 when turned full left, 1023 when turned full right, and 512 when centred. The brake should register 0 at rest and 1023 when pressed fully. The accelerator should register 1023 at rest and 0 when pressed fully. Ensure Sequential Shifter, Gear Paddles and Programmable Buttons on the wheel register when pressed.

Regularly test your Hyper Stimulator. If it is not operating correctly as described above, perform a re-calibration.

# **Profiles**

Game profiles allow you to associate specific settings unique to the game. This includes programming keystrokes sequences to the 12 programmable buttons on your Hyper Stimulator steering wheel.

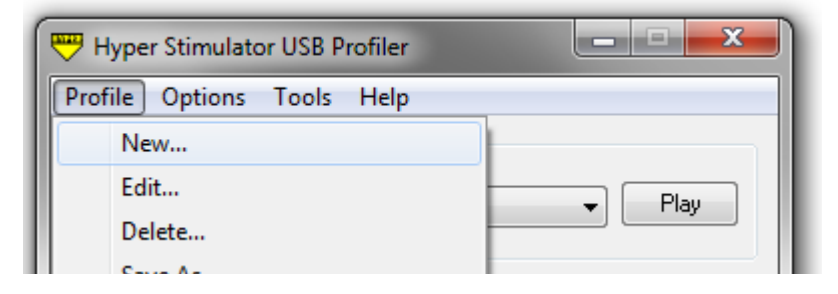

Enter the name of the Profile and use the Browse button to locate your game executable file. Press OK to save.

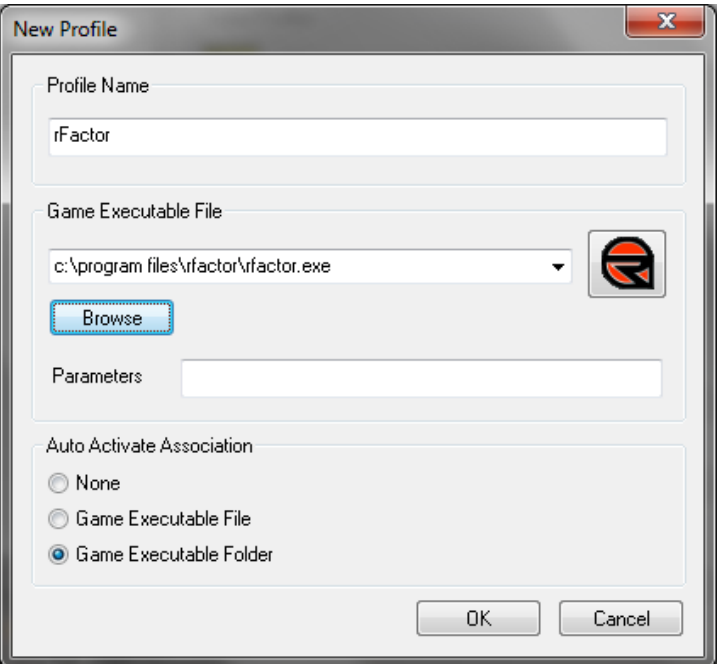

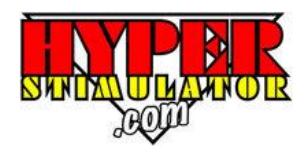

# **Play**

Select the profile of the game you wish to play. Press the Play button to lauch the game. Any game specific settings will automatically load.

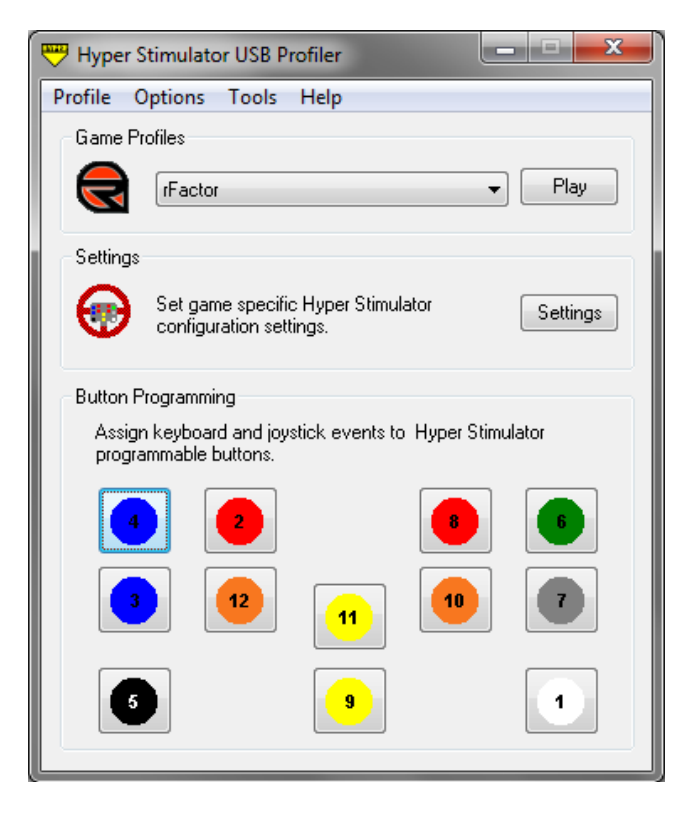

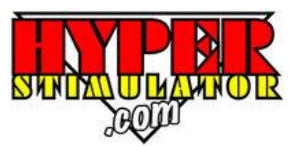

## **Packing / Storing your Hyper Stimulator**

Storing or packing up your Hyper Stimulator is the reverse of unpacking as mentioned at the beginning.

#### **Important:**

**Ensure the steering box is lowered and locked in its lowest position to avoid the steering wheel making contact with the seat when folded for storage. Also disconnect your shifter cable from the USB module if fitted to your model Hyper Stimulator.**

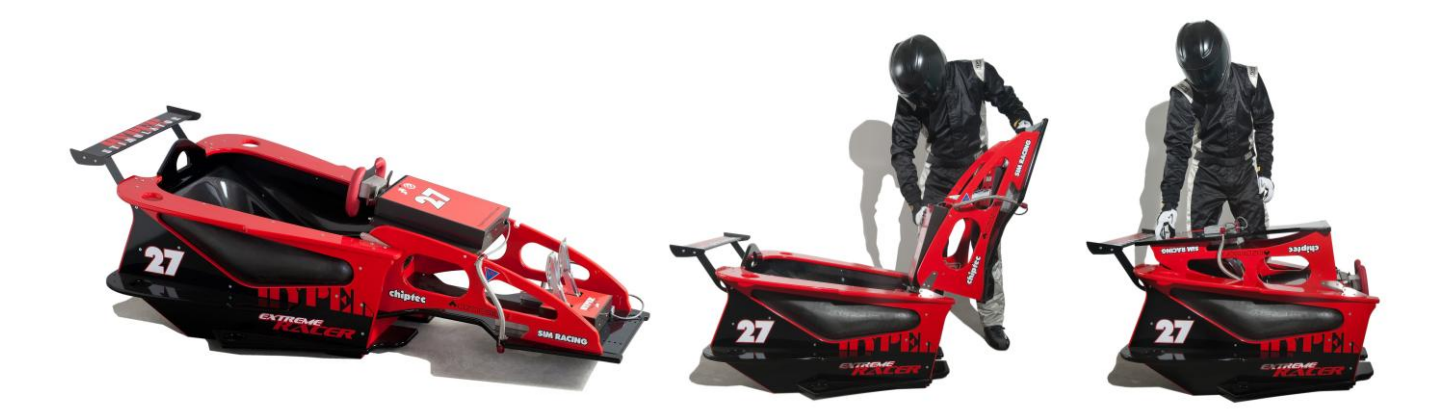

We also suggest placing some material on top of the head rest to protect the paintwork.

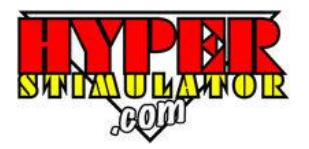

### **CONTACT DETAILS**

Hyper Stimulator Office Ph: 03 9739 6323

Fax: 03 9739 7966

Cameron Constable Mob: 0433 072 949

Email: [c.constable@hyperstimulator.com](mailto:c.constable@hyperstimulator.com)

Sales: <sales@hyperstimulator.com>

Technical Support: [support@hyperstimulator.com](mailto:support@hyperstimulator.com)

Website: <www.hyperstimulator.com>

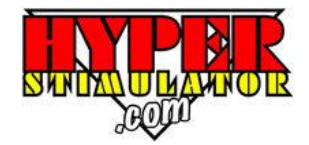

6 Industrial Park Drive, Lilydale Victoria 3140